Herstellung eines transparenten Negatives

geeignet sind digitale Fotodateien ,die möglichst viele Grauwerte aufzeigen, also gut durchzeichnet sind, da der Tonwertumfang einer Cyanotypie geringer ist.

Flaue Töne sind eher schwierig und werden weniger differenziert abgebildet.

Bsp. Motive wie Wolken und Wasser mit klaren Formen / Linien sind gut geeignet ,

Nebellandschaften hingegen eher ungeeignet.

Bearbeitung der Datei

Generell kann ein Foto als "Negativ" (Druckermenü) auf dem Tintenstrahldrucker auf Overheadfolie ausgedruckt werden.

Wenn nötig, kann die digitale Bilddatei mit einem Bildbearbeitungsprogramm wie Photoshop oder Lightroom korrigieren.

Dazu genügt es, wenn der Kontrast "leicht" angehoben wird. Bitte in der Stärke, eines Fotoabzuges . Die Grauwerte können durch die Tonwertkorrektur oder mit der Gradationskurve angepasst werden. Ideal ist ,wenn die weißen und schwarzen Bereiche noch Zeichnung haben.

Umkehrung des Fotos Das Foto wird dann in ein Schwarzweißfoto umgewandelt : Photoshop unter Bild -- Modus -- Graustufen. Danach erfolgt die Umkehrung in ein Schwarzweißnegativ: Photoshop unter Bild -- Korrekturen --Umkehren

Die Datei sollte in der Größe A4 bei einer Auflösung von 300 dpi als pdf oder jpeg ausgedruckt werden.

Beispiel 1

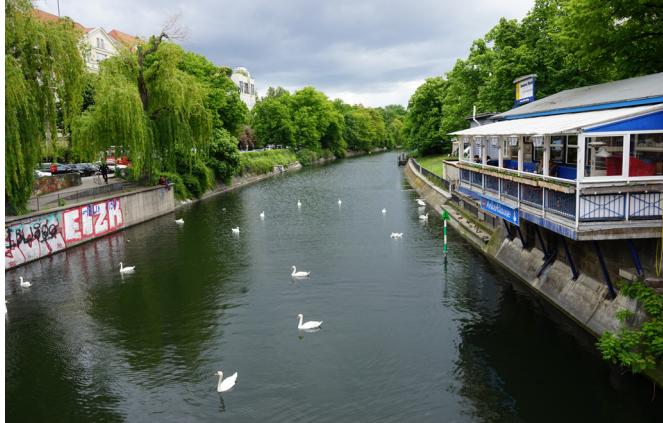

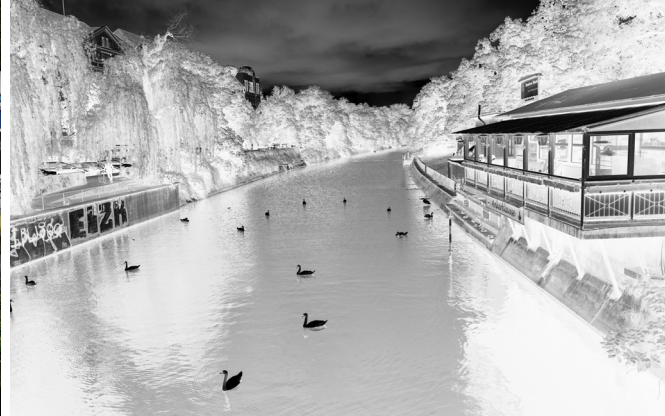

Originaldatei Negativ

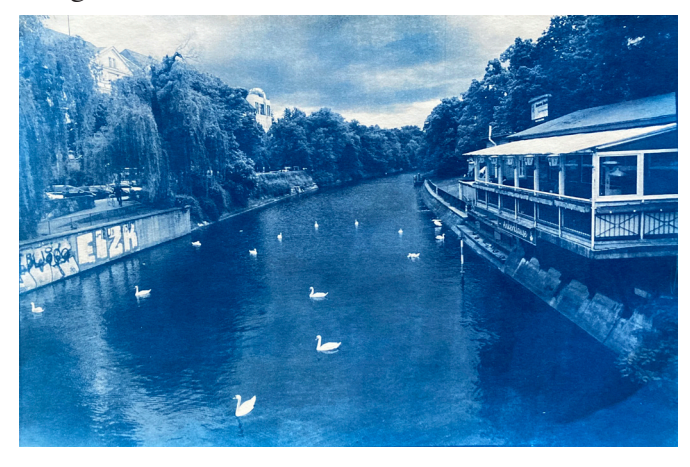

Blaudruck

Beispiel 2

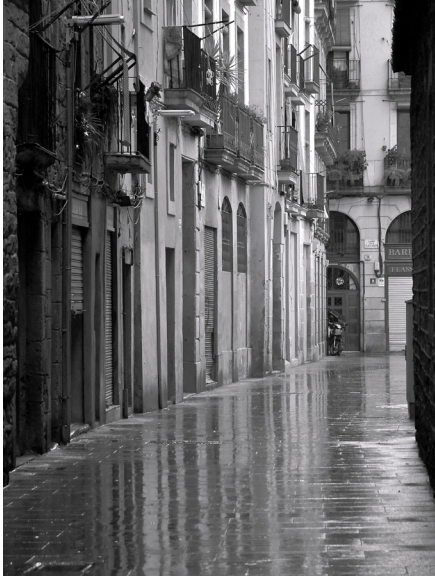

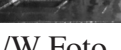

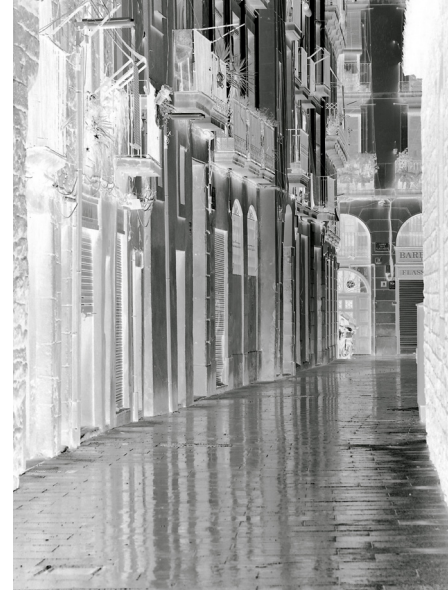

S/W Foto Negativ

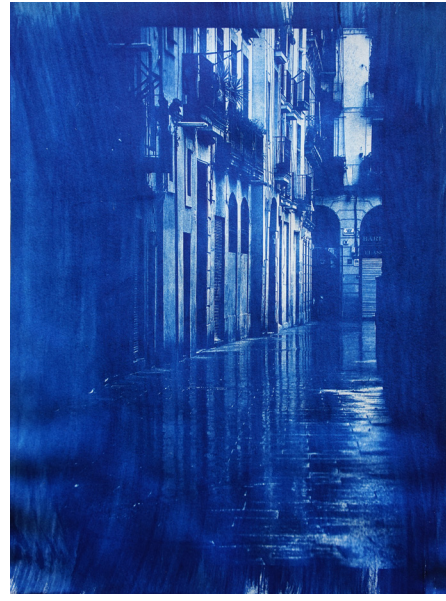

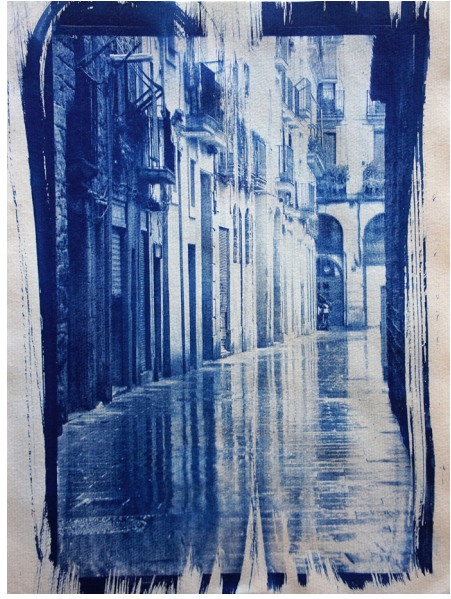

Blaudruck 1 Blaudruck 2 Bsp. Pinseltechnik